# TASCAM MX-8A

# CONTROL I/O Terminals

RS-485 Protocol Specifications

Ver. 1.00

December 2019

TEAC Corporation

#### CAUTION

l

TEAC Corporation (hereafter, "TEAC") permits the use of the protocol described in this specification document with the prerequisite that the customer consents to the following protocol use agreement conditions.

If you do not consent to the following conditions in the protocol use agreement, you may not use this protocol and should return this document to TEAC. Moreover, be aware that violations of any of the following items in the protocol use agreement is an infringement on the rights of TEAC and could result in the termination of further use and be subject to restitution claims, for example.

Protocol use agreement

- 1. This agreement comes into effect from the time the customer starts use of this protocol.
- 2. TEAC grants a nonexclusive and nontransferable "usage" right to the customer in order to develop devices (including software) that are compatible with the covered TASCAM products.
- 3. The acquisition of this document by the customer does not mean that the customer has acquired any rights, titles or interests in this protocol other than what is specified in this use agreement. The customer should recognize that as a written work belonging to TEAC, this document is protected based on the copyright laws of the signatory nations of the Universal Copyright Convention and the Berne Convention for the Protection of Literary and Artistic Works. Without exception, the intellectual property in this protocol belongs to TEAC or a source that provides it to TEAC.

4. (1) The customer may not make copies of this specifications document.

(2) The customer may not transfer this specifications document to a third party without obtaining prior permission from TEAC.

(3) Since confidential information that belongs to TEAC is contained in this specifications document, the customer may not disclose it to a third party without obtaining prior permission from TEAC.

This cannot be disclosed to a third party.

- 5. is specifications document and this protocol are provided as is. TEAC does not provide any guarantee whatsoever that the contents of this specifications document and the protocol are suitable for the specific purpose of the customer or that they are free of error.
- 6. TEAC cannot respond to customer inquiries about the contents of this specifications document.
- 7. TEAC will bear no responsibility for any damages (including business losses, business interruption, loss of business data or other financial damages) arising from the use or inability to use this specifications document or this protocol. This applies even if TEAC is informed about the potential for such damage in advance.

End of Use Agreement

#### 1. Overview

Using the RS-485 connector built into the MX-8A, a remote controller or other external device can be used to control the MX-8A.

In this document, the MX-8A is the Master and the external device is the Slave.

2. Specifications

#### RS-485 connector

Electronic specifications Standard used EIA RS-485

#### Communication format

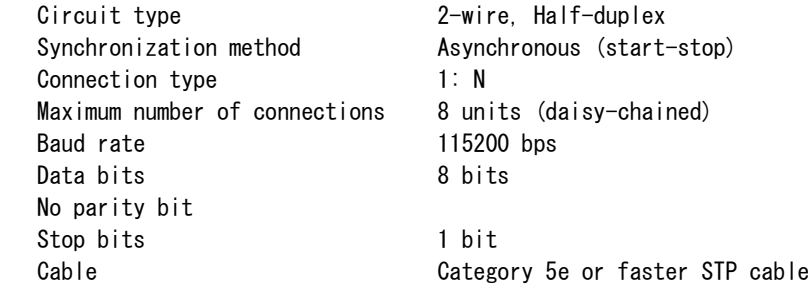

Connector pin-out Connector RJ-45

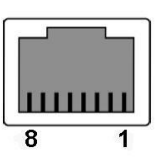

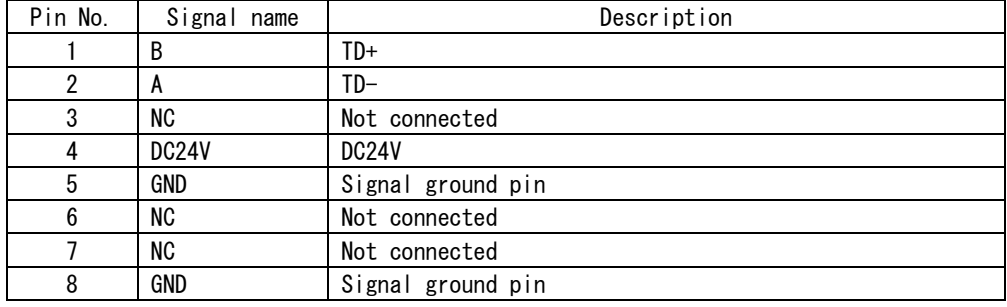

- 3. Communications frames
	- 3.1 Communications frame details Communications frames are as follows. The range between DLE+STX and DLE+ETX is one frame.

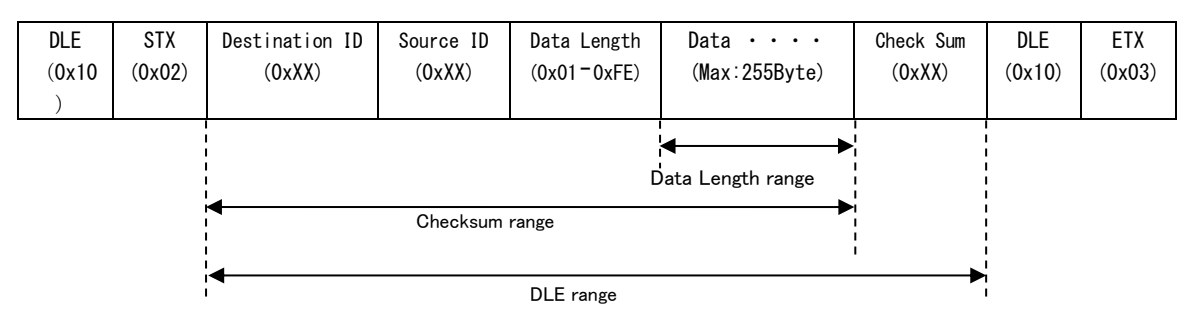

Details about each field are as follows.

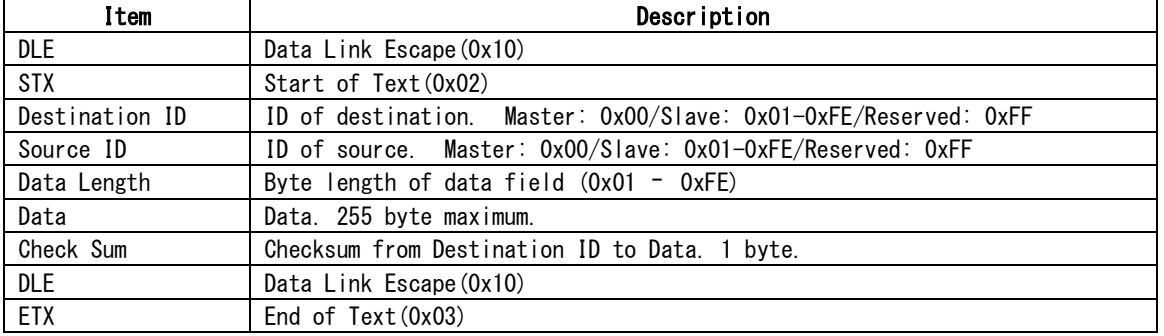

- 3.2 DLE range and DLE extension The DLE range is from the Destination ID to the Checksum. If DLE (0x10) occurs within this range, the frame is sent with DLE appended (0x10 0x10). Example: [Before] 0x10 0x02 0x01 0x00 0x01 0x10 0x12 0x10 0x03 [After ] 0x10 0x02 0x01 0x00 0x01 0x10 0x10 0x12 0x10 0x03
- 3.3 Checksum range

l

The Checksum range is from the Destination ID to the Data. The Checksum calculation occurs before the DLE extension. Example: [Before] 0x10 0x02 0x01 0x00 0x01 0x10 0x12 0x10 0x03 [After ] 0x10 0x02 0x01 0x00 0x01 0x10 0x10 0x12 0x10 0x03 \*The Checksum is before the DLE extension

#### 4. Various time restrictions

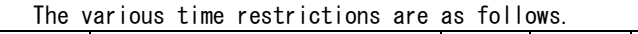

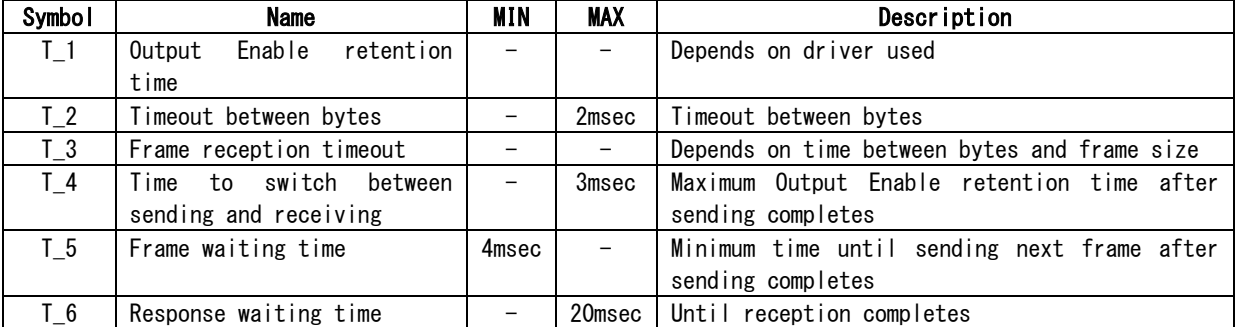

The timing chart is as follows.

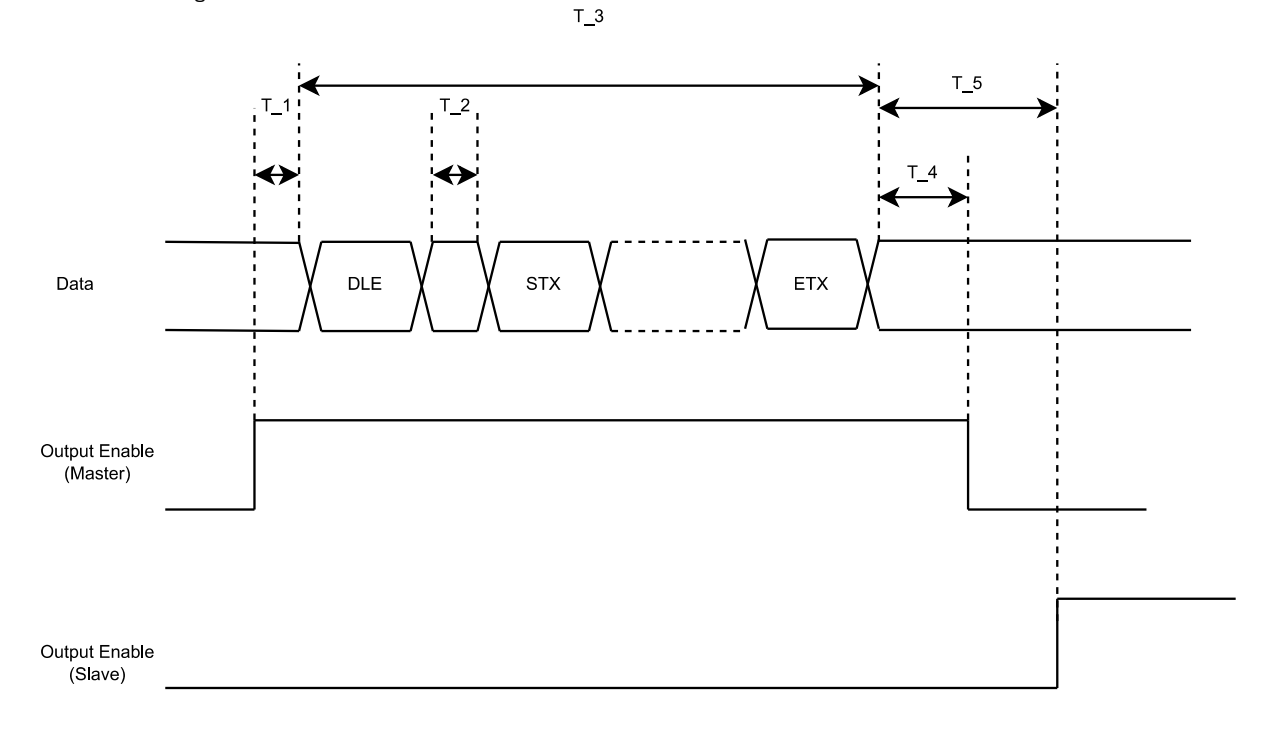

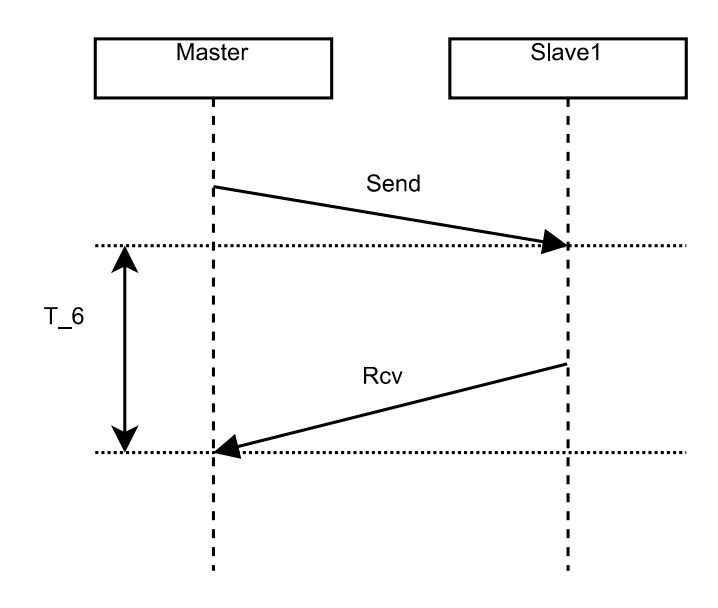

#### 5. Communication sequence overview

The communication sequence is as follows.

A frame is sent from the Master to the Slave. Then, the Master receives a response from the Slave.

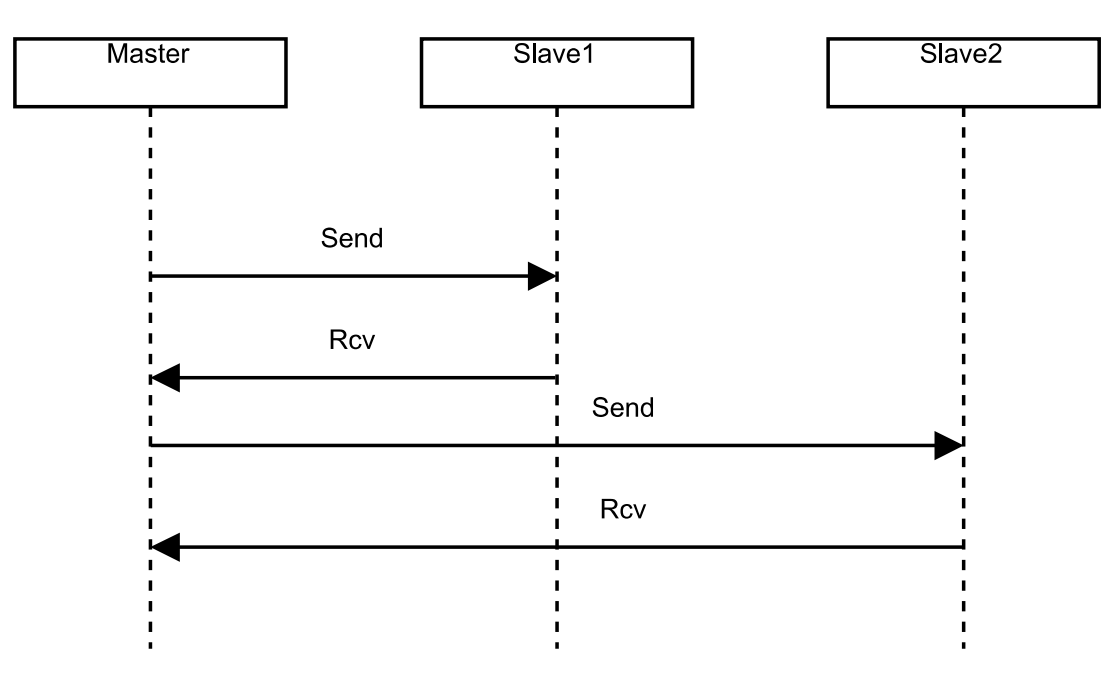

The following are examples of communications data.

Master  $\rightarrow$  Slave

l

Example: Sending 4-byte data (0x01, 0x02, 0x03, 0x04) to the Slave (ID: 0x01)

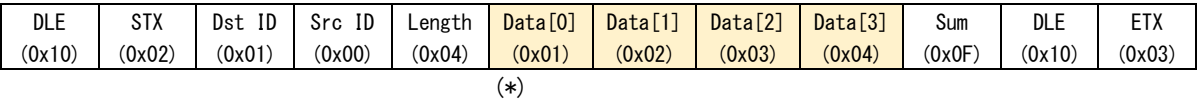

Slave  $\rightarrow$  Master Example: Sending 1-byte data (0x01) to the Master (ID: 0x00)

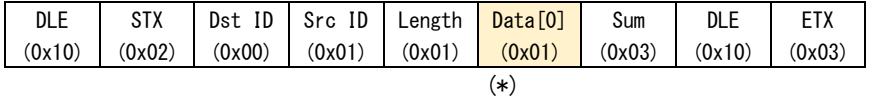

(\*) The actual Data [X] content changes according to the contents of "6. Message", "7. Service ID" and "8. Data ID".

#### 6. Messages

The types of messages are as follows.

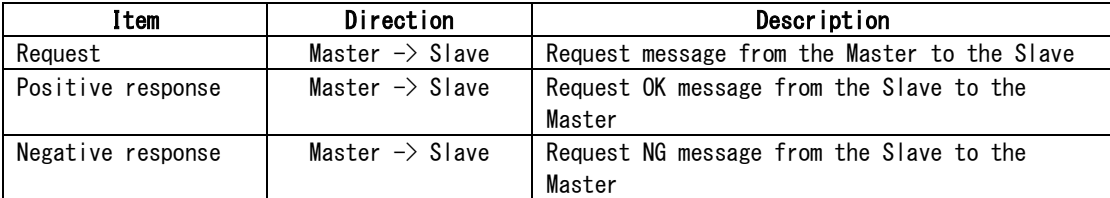

#### 6.1 Request

Use to have the Master send a message to the Slave. The structure of the message is as follows.

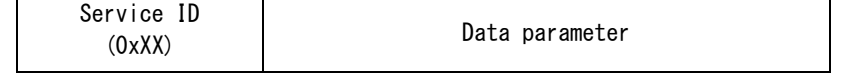

- See "7. Service ID overview" for details about the Service ID (SID).
- The Data Parameter differs according to the SID.
- 6.2 Positive response

Use to have the Slave send a message to the Master when a Request has been received properly.

The structure of the message is as follows.

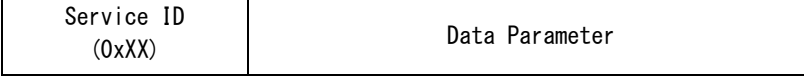

- See "7. Service ID overview" for details about the Service ID (SID).
- The Data Parameter differs according to the SID.

#### 6.3 Negative response

l

Use to have the Slave send a message to the Master when a Request has not been received properly.

The structure of the message is as follows.

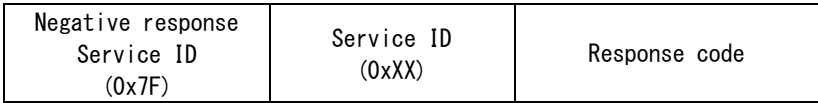

• For the Service ID (SID), set the service ID set from the Master.

• The Response Code list follows.

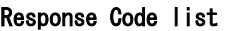

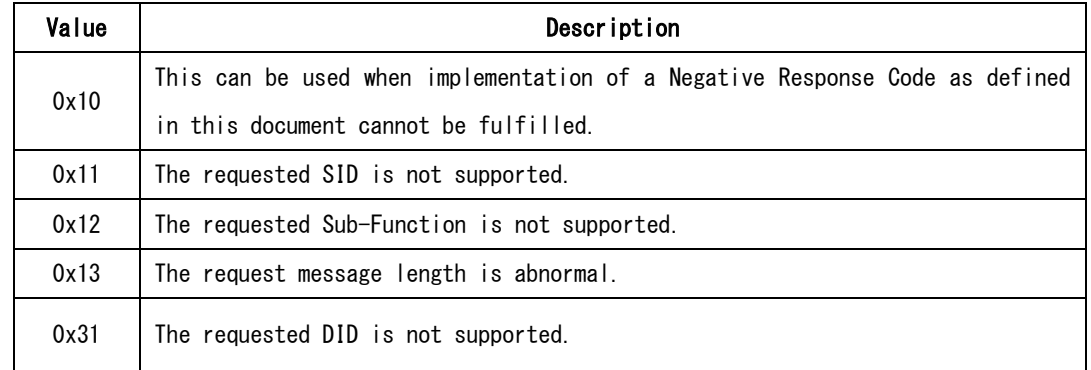

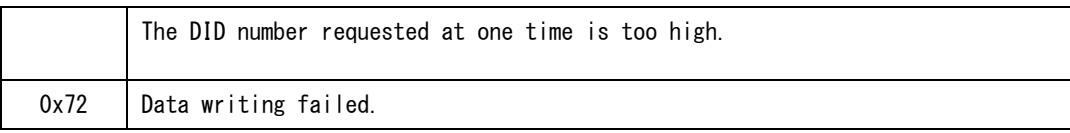

#### 7. Service ID(SID)

l

The types of Service IDs are as follows.

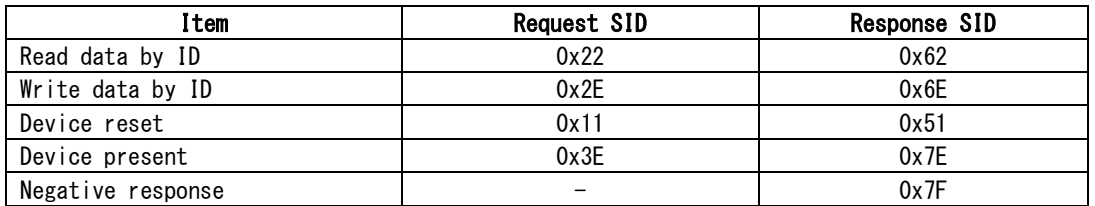

#### 7.1 Read data by ID(RDBI)

By using RDBI services, the Master can retrieve data record values (DREC) that identify the Slave using Data IDs (DID).

• See "8. Data ID (DID) overview" for details about DIDs.

#### RDBI Request message definition

• RDBI Request messages can designate multiple 2-byte Data IDs (DID).

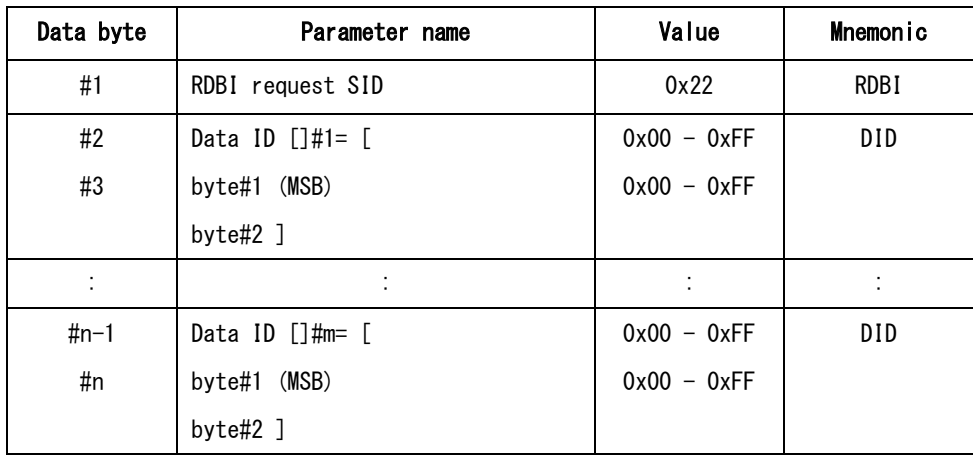

#### RDBI Positive Response message definition

• The format and definition of Data Records (DREC) in Response messages differ according to the DID.

• See "8. Data ID (DID) overview" for details about Data Records (DREC).

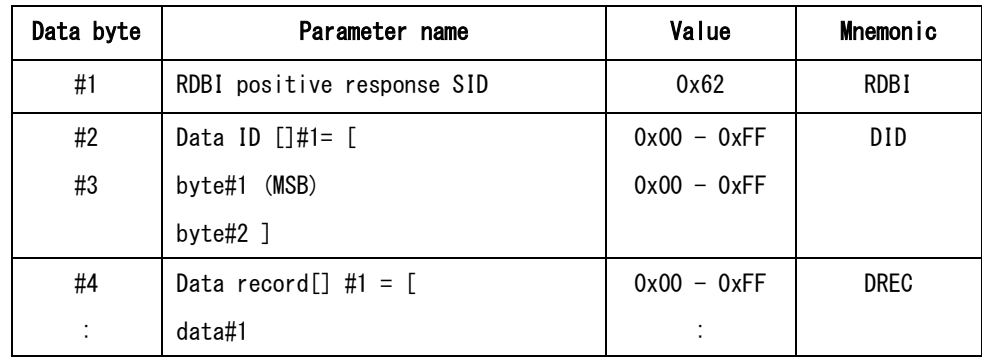

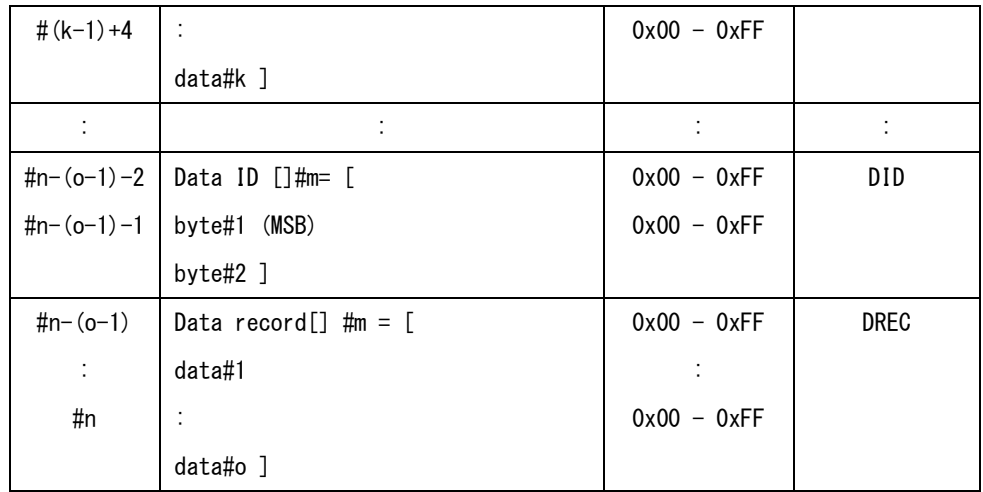

# RDBI Request/Positive Response message examples

### RDBI Request message example

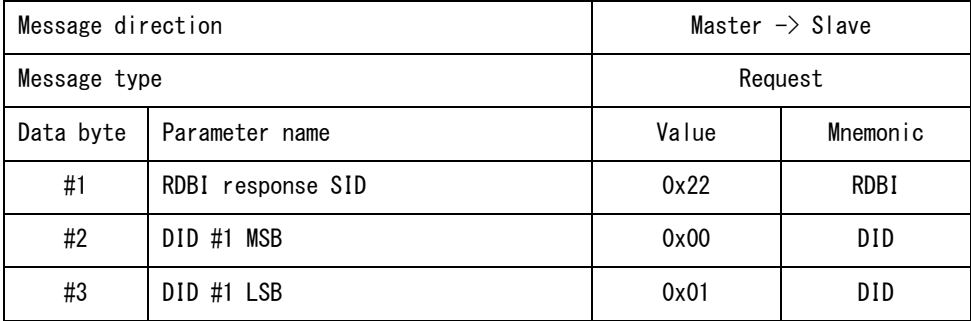

#### RDBI Positive Response message example

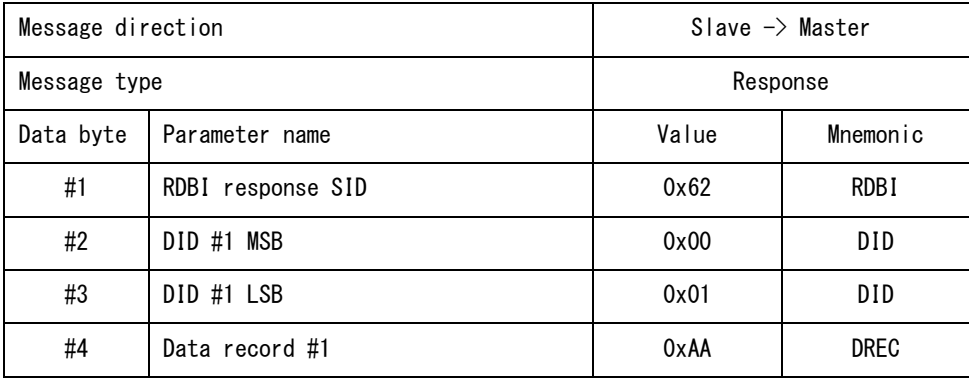

7.2 Write data by ID(WDBI)

By using WDBI services, the Master can write data record values (DREC) that identify the Slave using Data IDs (DID).

• See "8. Data ID (DID) overview" for details about DIDs.

#### WDBI Request message definition

Request messages include 2-byte Data IDs (DID) and Data Records (DREC).

• The format and definition of Data Records (DREC) in Request messages differ according to the DID.

• See "8. Data ID (DID) overview" for details about Data Records (DREC).

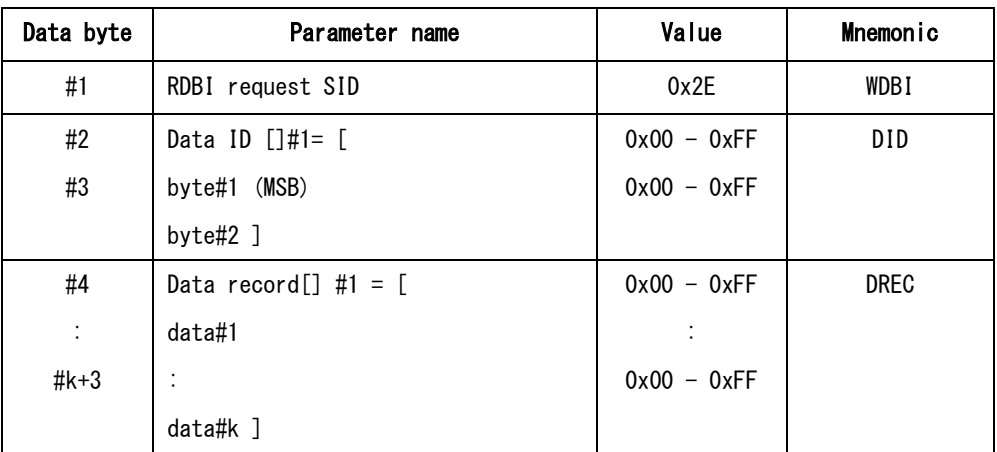

#### WDBI Positive Response message definition

For the DID, set the DID set with the Request message.

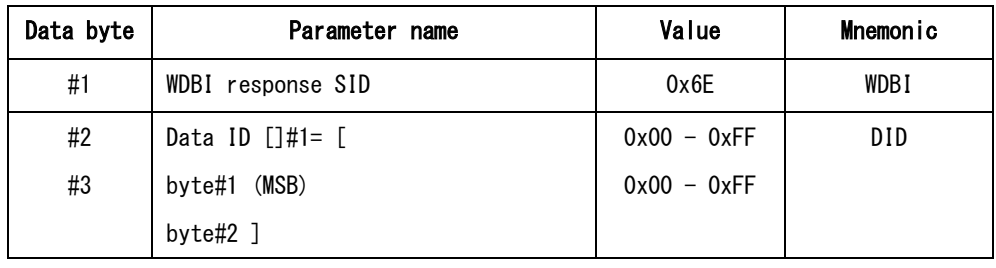

# WDBI Request/Positive Response message examples

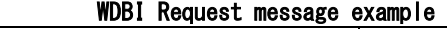

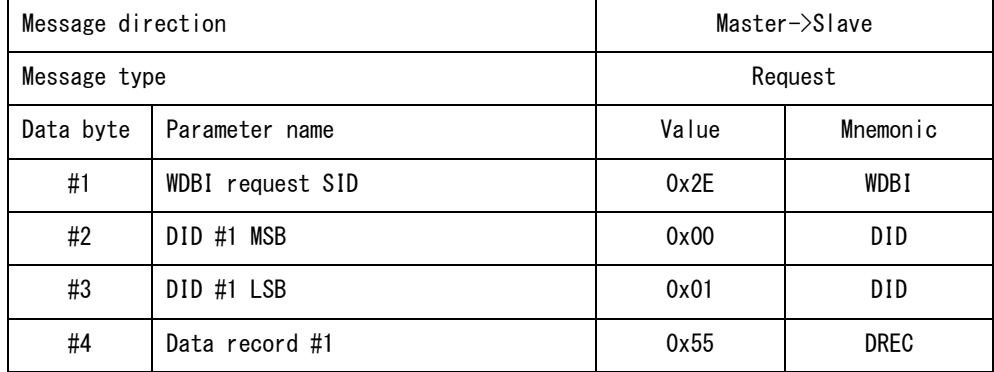

| <b>MODI TOOTLIVE INCOPUTION MODOGSU UXGMPTU</b> |                   |                            |          |  |
|-------------------------------------------------|-------------------|----------------------------|----------|--|
| Message direction:                              |                   | Slave $\rightarrow$ Master |          |  |
| Message type:                                   |                   | Response                   |          |  |
| Data byte                                       | Parameter name    | Value                      | Mnemonic |  |
| #1                                              | WDBI response SID | 0x6E                       | WDB I    |  |
| #2                                              | DID #1 MSB        | 0x00                       | DID.     |  |
| #3                                              | DID #1 LSB        | 0x01                       | DID      |  |

WDBI Positive Response message example

#### 7.3 Device reset (DR)

l

By using the DR service, the Master can request resetting of the Slave. Hardware reset and software reset types can be designated.

#### DR Request message definition

Set the reset type in the Sub-Function.

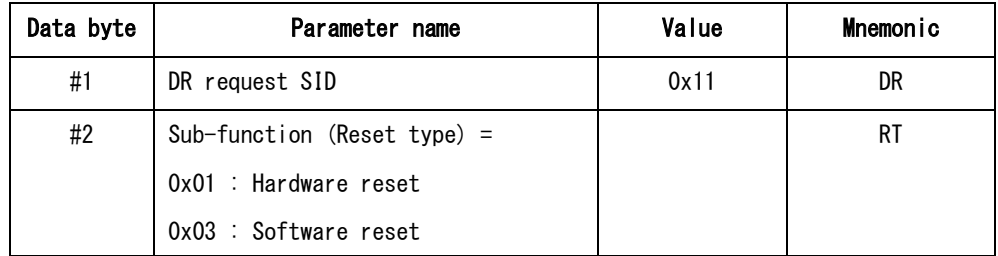

#### DR Positive Response message definition

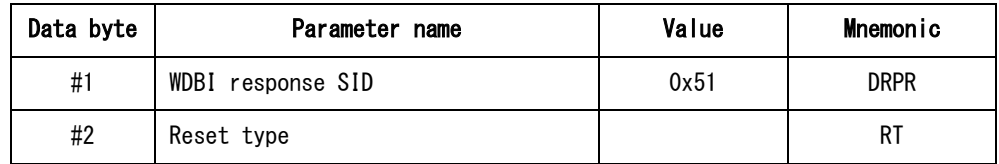

#### DR Request/Positive Response message examples

#### DR Request message example

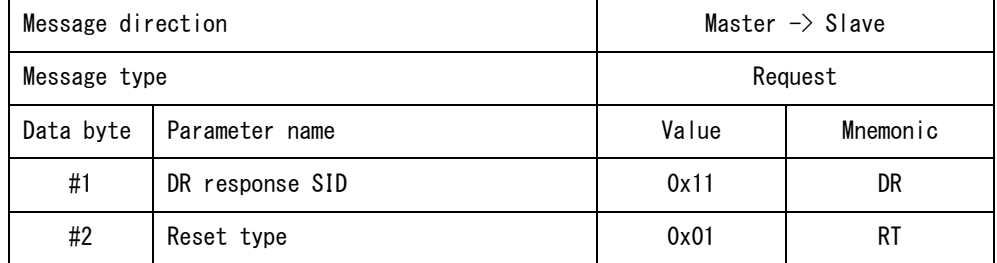

| PR TOOTSTIG ROOPGROUGH MOOGLIGG CAMING TO |                 |                            |          |  |
|-------------------------------------------|-----------------|----------------------------|----------|--|
| Message direction                         |                 | Slave $\rightarrow$ Master |          |  |
| Message type                              |                 | Response                   |          |  |
| Data byte                                 | Parameter name  | Value                      | Mnemonic |  |
| #1                                        | DR response SID | 0x51                       | DR       |  |
| #2                                        | Reset type      | 0x01                       | R1       |  |

DR Positive Response message example

#### 7.4 Device present (DP)

l

By using the DP service, the Master can confirm whether the Slave is connected.

#### DP Request message definition

Set 0x00 (fixed) in #2 (Sub-Function).

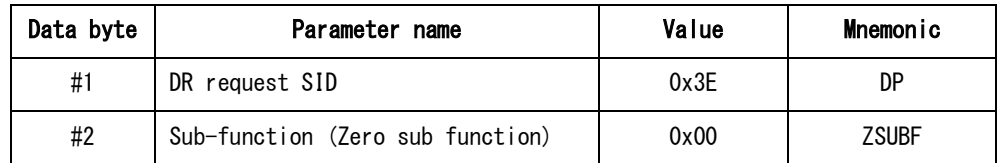

#### DP Positive Response message definition

Set 0x00 (fixed) in #2 (Sub-Function).

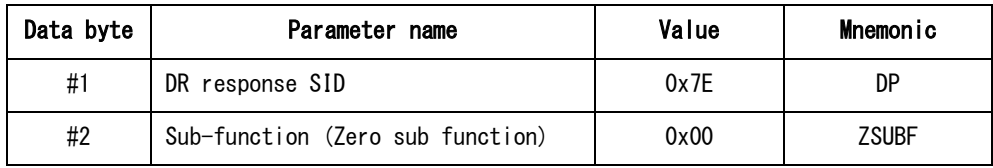

#### DP Request/Positive Response message examples

# DP Request message example

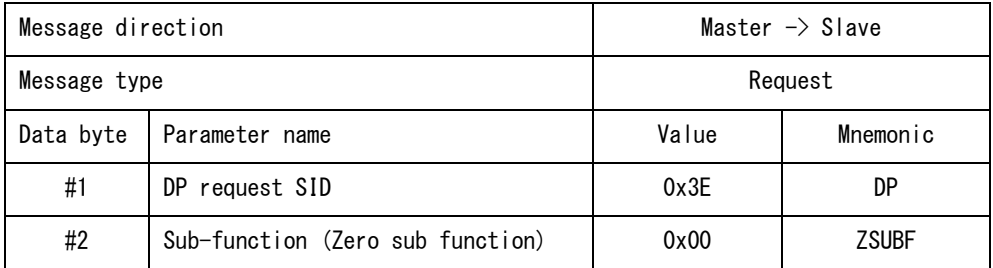

#### DP Positive Response message example

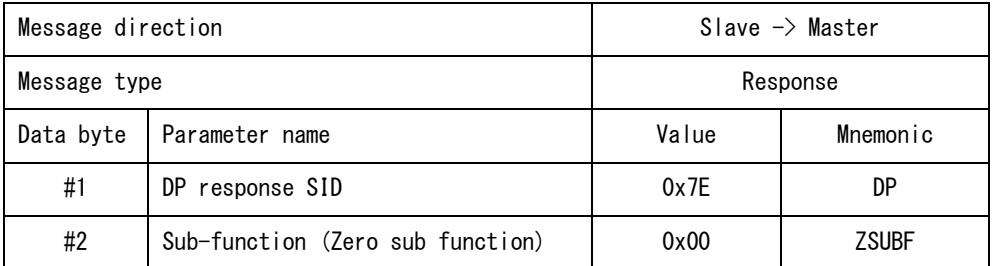

#### 8. Data ID (DID)

The Data ID list is as follows.

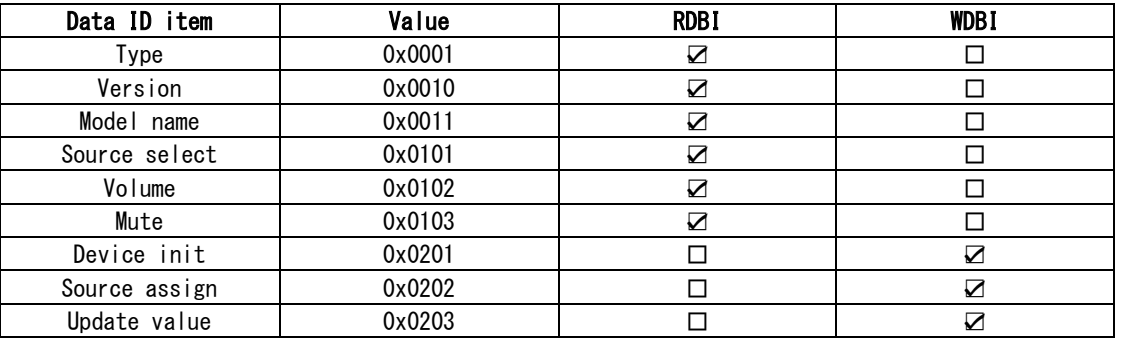

• Data record values set with the WDBI service differ according to the settings of the main unit. For details, see the TASCAM MX CONNECT operation manual (CONTROLLER screen).

• Set whether the data record value set with the WDBI service is used or not and how it is used appropriately on the Slave.

#### 8.1 Type (0x0001)

Use to have the Master query the Slave about the device type. • Set Master to return 0x00 (fixed).

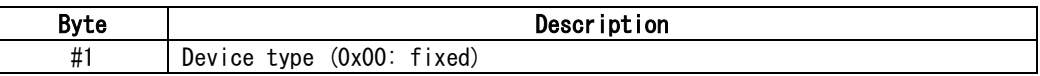

#### 8.2 Version (0x0010)

Use to have the Master query the Slave about the device version. • Data length is fixed to 4 bytes.

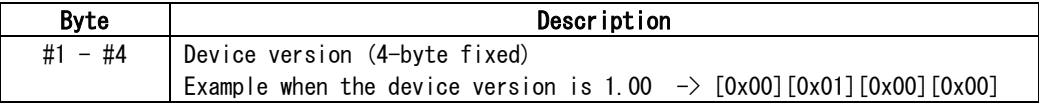

#### 8.3 Model name (0x0011)

Use to have the Master query the Slave about the device model name. • Set to 8-byte-fixed data length and ASCII code.

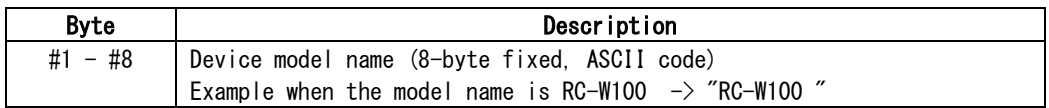

#### 8.4 Source Select (0x0101)

l

Use to have the Master query the Slave about the currently selected input source number. The input source will change for the Master according to the received input source number. • When no input source is selected, set to 0x00.

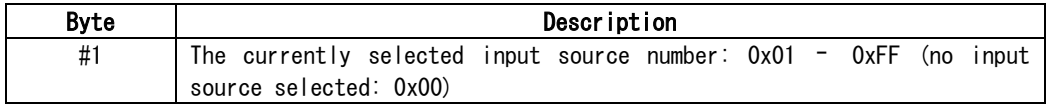

#### 8.5 Volume (0x0102)

Use to have the Master query the Slave about the current Volume value. The Master changes the MIX master channel fader level according to the Volume value received. • See "10.1 Volume value table" for the dB values of Volume values (0 – 100).

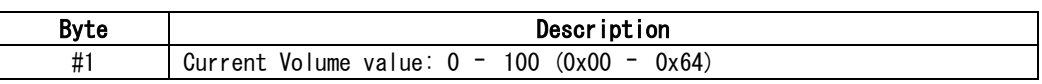

#### 8.6 Mute (0x0103)

Use to have the Master query the Slave about the current mute setting (ON/OFF). The Master changes the MIX master channel mute setting according to the mute setting received.

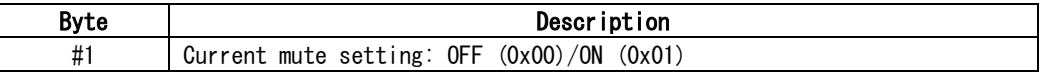

#### 8.7 Device init (0x0201)

Use to write the MODE, maximum number of assignable sources, enabling/disabling of Volume changes, enabling/disabling of the mute setting and the LCD backlight off timer value from the Master to the Slave.

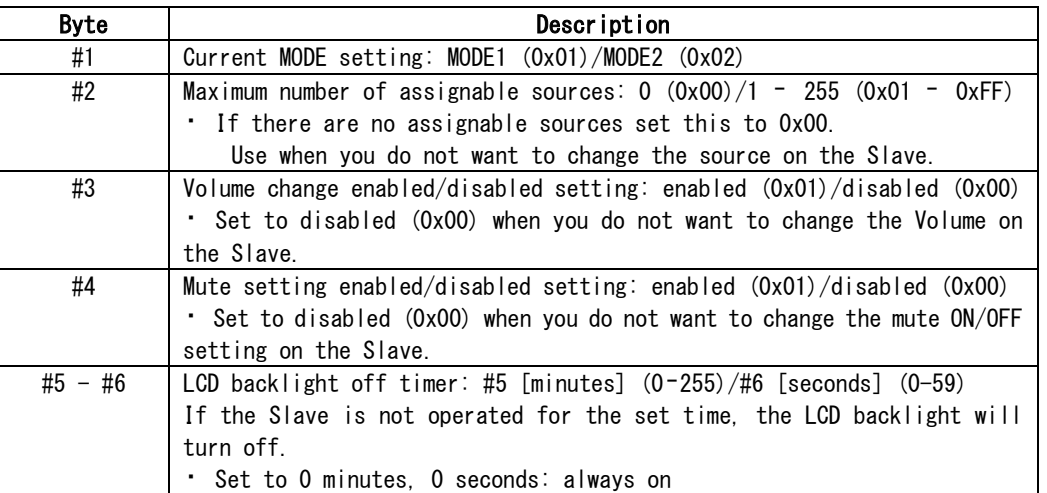

• For details of each setting, see the TASCAM MX CONNECT operation manual (CONTROLLER screen).

#### 8.8 Source Assign (0x0202)

l

Use to write the source name shown on the Slave from the Master.

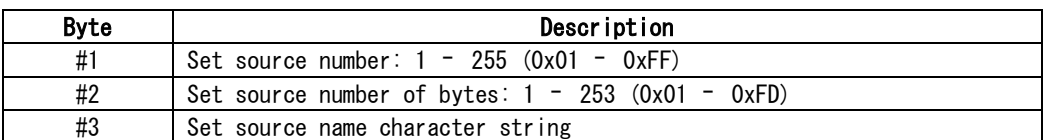

• The Master uses UTF-8 for the source name. Set the Master Input name so that it can be handled by the Slave to show it, for example, on the Slave.

#### 8.9 Update Value (0x0203)

l

Use to write the currently selected source number, the current Volume value and the current mute setting from the Master to the Slave.

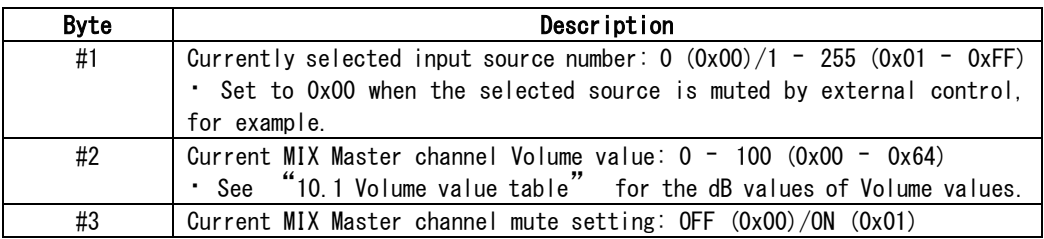

#### 9. Sequence

9.1 Sequence overview

The Master and Slave establish connection through the following steps. In addition, requests sent from the Master to the Slave are also shown.

- 1. Device connection check
	- 1-1. Device Present message (Request SID: 0x3E)
	- 1-2. Read Data By ID message (Request SID: 0x22)/Type (Data ID: 0x0001)
	- 1-3. Read Data By ID message (Request SID: 0x22)/Version (Data ID: 0x0010)

/Model name (0x0011)

2. Device initialization

2-1. Write Data By ID message (Request SID: 2E)/Device Init (Data ID: 0x0201)

- 2-2. Write Data By ID message (Request SID: 2E)/Source Assign (Data ID: 0x0202)
	- This requests only the number of assignable sources.
- 3. Establish connection
	- 3-1. Write Data By ID message (Request SID: 2E)/Update Value (Data ID: 0x0203)
		- After device initialization completes, send this request to notify the Slave about the Master setting values.
		- When a response to this request is properly received from the Slave, connection is established.
	- 3-2. Read Data By ID message (Request SID: 0x22)/Source Select (Data ID: 0x0101)
		- /Volume (Data ID: 0x0102)

/Mute (Data ID: 0x0103)

- If setting values that apply to the Master do not change, send this message periodically to the Slave.
- If setting values that apply to the Master have changed, send "3-1. Update Value" to the Slave.

#### 9.2 Sequence examples

l

Basic sequence examples are shown below. Slave: 1 unit with 4 assignable sources

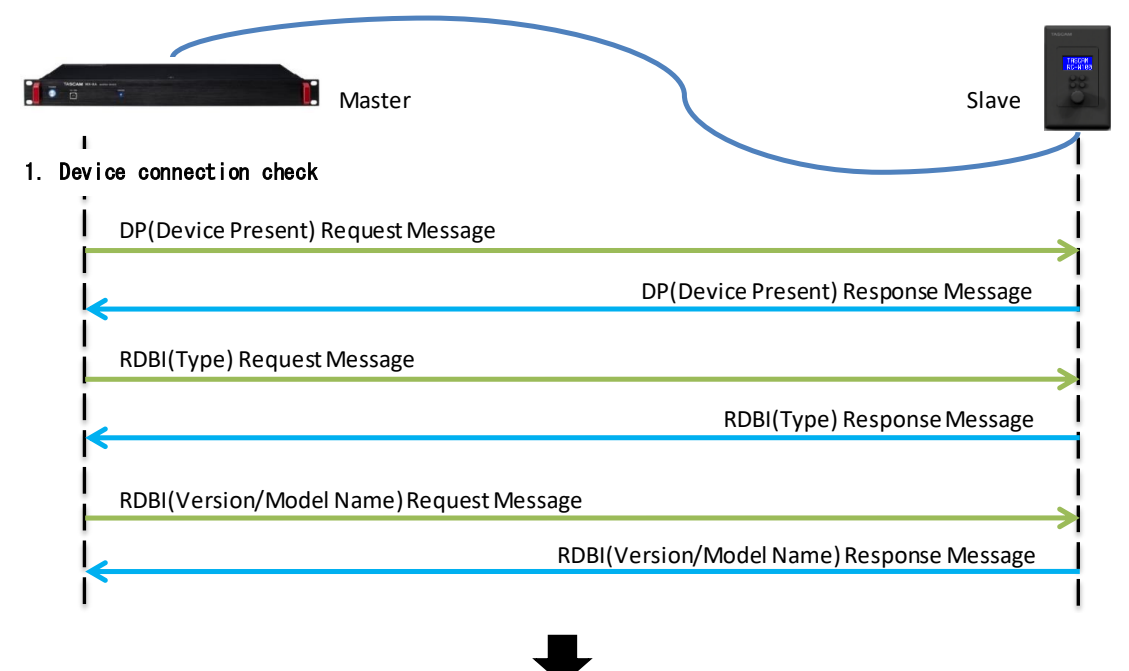

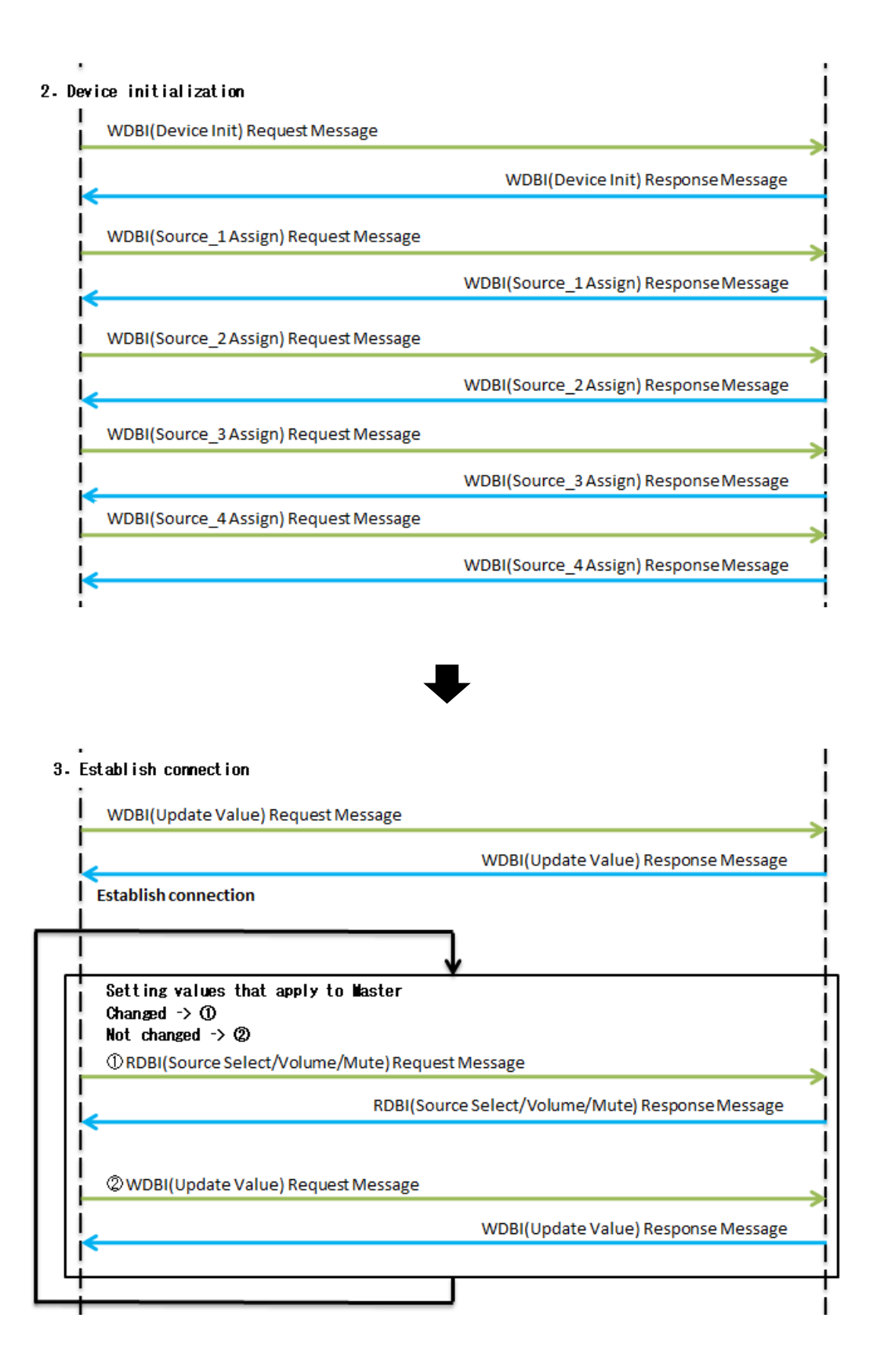

#### 9.3 Detailed message contents

l

The following is an example of detailed message contents while establishing connection. Slave: 1 unit with 4 assignable sources named Input1, Input2, Input3, and Input4

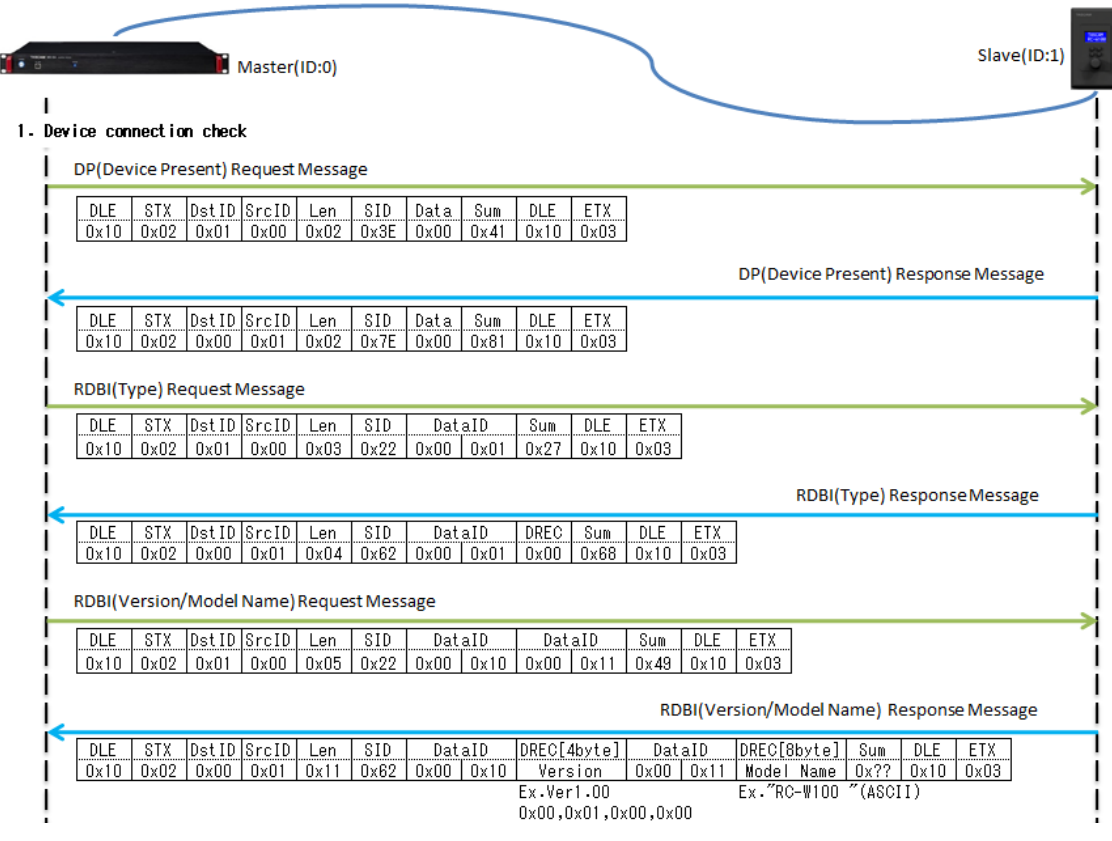

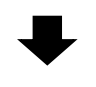

2. Device

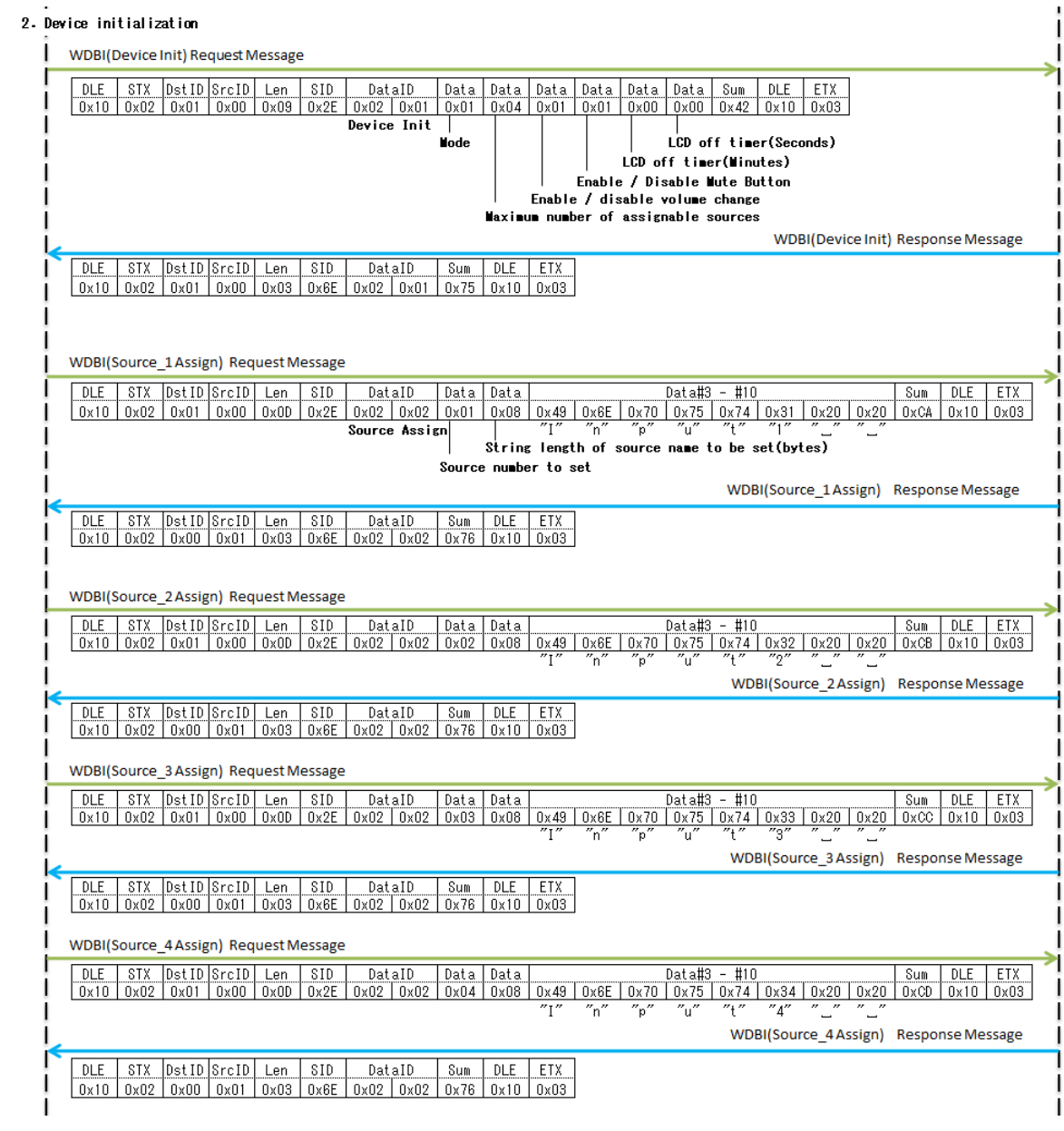

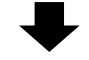

3. Establishing connection begins

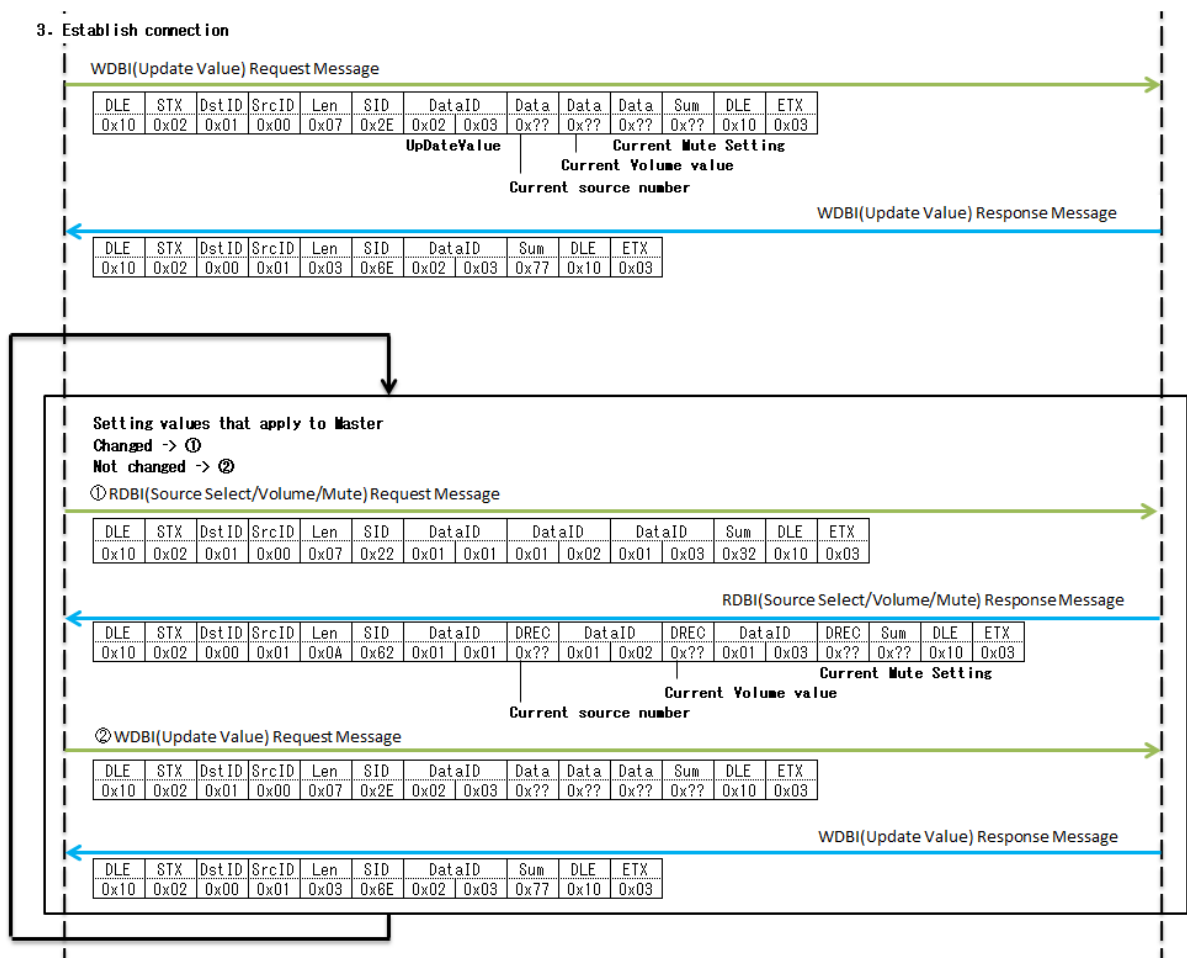

#### 10.Appendix

l

10.1 Volume value table

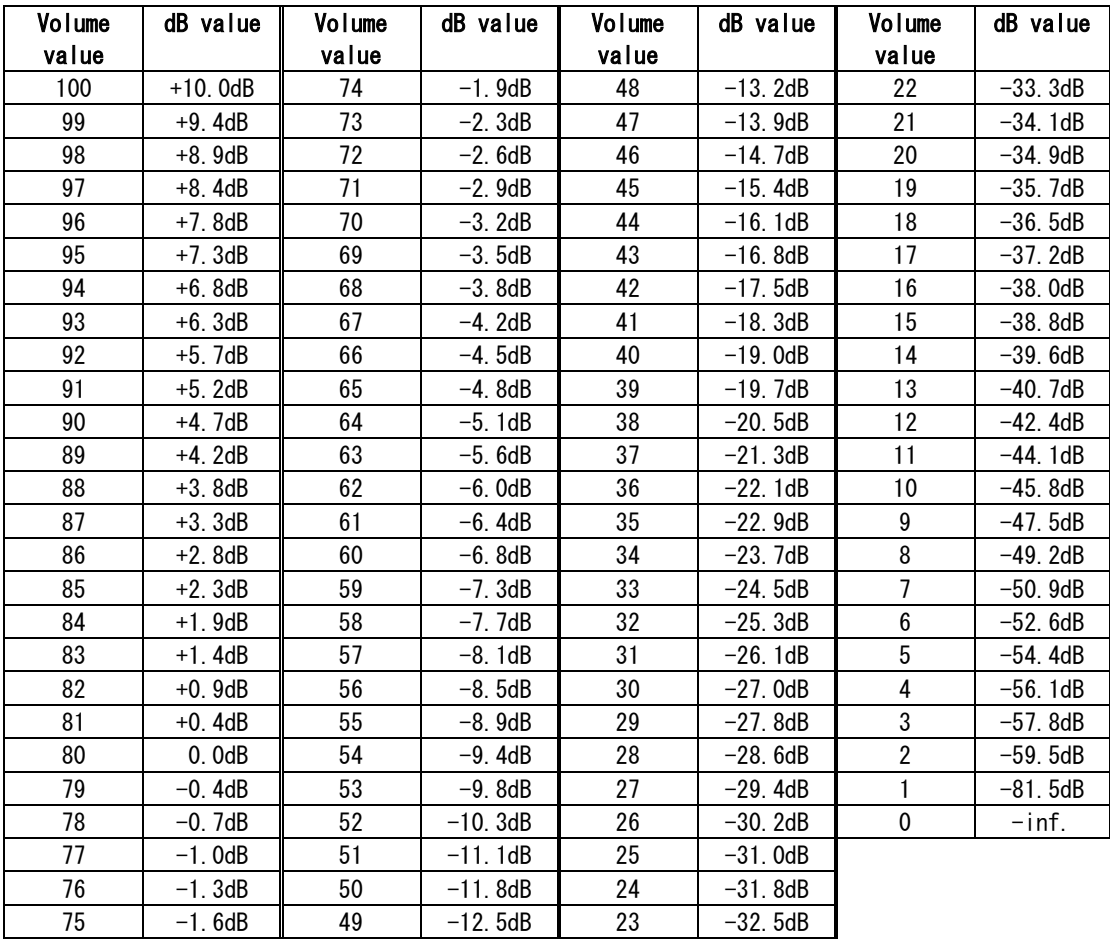

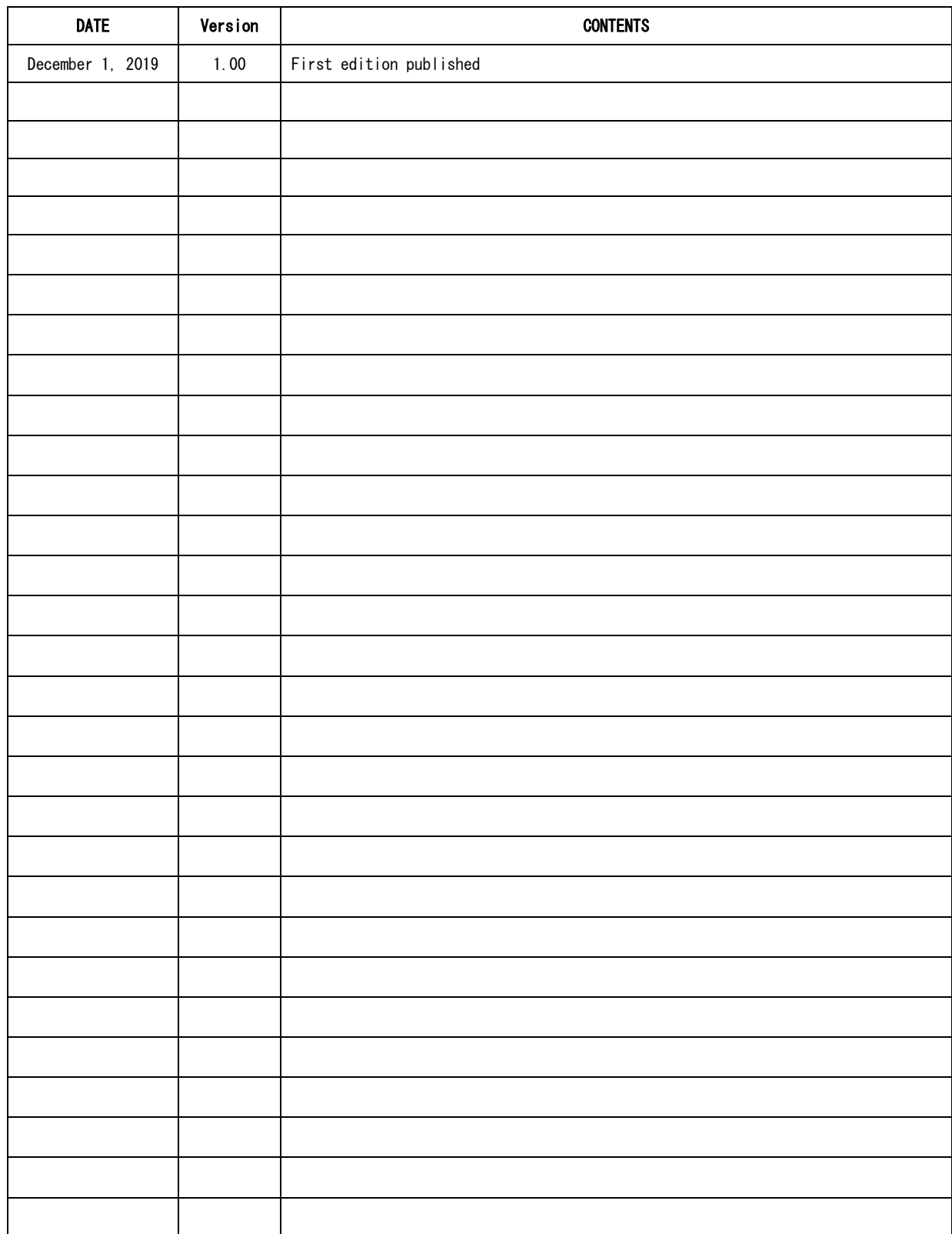